# Математика и новые информационные технологии.

*Валерий Очков Дарья Леонова Мария Шубина Александр Кулишов Марк Зайцев Михаил Островский Дмитрий Лымарев*

*НИУ «МЭИ»*

В статье приведены примеры использования численных методов пакета Mathcad для решения математических задач. Предложены новые схемы построения окружностей Мальфатти и рисования графиков. Дано новое определение окружности через оператор остатка от деления.

> *- Ну, сударыня, - начал старик, пригнувшись близко к дочери над тетрадью <...>, треугольники эти подобны; изволишь видеть, угол abc...*

*<...>*

*- Ну, как же не дура! - крикнул князь, оттолкнув тетрадь...*

*Лев Толстой «Война и мир»*

Давайте для конкретизации ситуации, описанной в эпиграфе, решим на компьютере такую геометрическую задачу. Даны координаты вершин треугольника (*x1-y<sup>1</sup> x2-y2, x3-y3*). Найти радиус (*r*) и координаты центра окружности (*xr-yr*), вписанной в этот треугольник.

В Интернете можно найти множество сайтов с набором формул, лемм и теорем, а также с описанием конкретных способов решения подобных математических задач, но не на компьютере, а на бумаге с использованием карандаша, линейки, циркуля, транспортира и калькулятора [1-5]. Но для многих изучение этого справочного материала заканчивается ситуацией, сжато отображенной в эпиграфе, назовем эту ситуацию «*математико-педагогическим эффектом княжны Марьи»*. Только дурой эту княжну будет обзывать не старый князь Болконский, мучивший родную дочь алгеброй и геометрией, а Вы сами наградите себя этим нелестным званием, понимая, что этот материал Вам не осилить. На этом, увы, часто заканчиваются попытки самостоятельного решения даже относительно несложных математических задач для большинства школьников и студентов. Хотя потребность и желание освоить математику, царицу наук, есть. Без этого остается некое чувство неполноценности, незавершенности своего образования. Хотя есть люди (артистическая богема, например) которые даже бравируют своим полным математическим невежеством.

Небольшое отступление. Совсем недавно, полтора века назад, путешествие по свету могли позволить себе только очень богатые и физически здоровые люди. Но с появлением современных транспортных средств такое удовольствие стало доступно очень многим, а не только избранным. Сел в самолет, автомобиль, на поезд или теплоход — и за короткое время с комфортом добрался практически до любого уголка Земли. Если, конечно, нет карантинных и визовых ограничений. «Бабуленька» из романа Фёдора Достоевского «Игрок» была «лишена ног» и перемещалась по своему московскому дому в кресле, носимым двумя лакеями. Но она села в поезд, приехала в немецкий город Висбаден (в романе это вымышленный город Рулетенбург) и свалилась как снег на голову своим родственникам, которые жили там в долг, играли на рулетке, ждали смерти «бабуленьки» и получения от неё наследства. Когда же её спросили, как это она сделала, то «бабуленька» ответила так: «*Села да поехала. В вагоне покойно, толчков нет*». До эры железных дорог такое путешествие было бы немыслимо.

Что-то подобное можно сказать и о математике [6]. Раньше в её дебри могли забираться только избранные люди — люди с особыми способностями, с особым «математическим слухом», и имеющие соответствующее образование. Но в настоящее время круг таких людей существенно расширился за счет появления компьютерных математических программ, которые облегчают путешествие в мир математики. В этот круг людей можно было бы включить и княжну Марью из эпиграфа, если бы в её время были компьютеры.

## **1. Треугольник и две окружности**

На рисунке 1 показан треугольник с вписанной окружностью, разделенный на шесть прямоугольных треугольников. То, что касательная к окружности и радиус, проведенный в точку касания, образуют прямой угол, знают все – даже, наверное, и княжна Марья из романа Толстого. Второе и последнее, что нужно знать для решения задачи это всем известную теорему Пифагора о катетах и гипотенузе прямоугольного треугольника. Эту теорему нужно уметь применять не только к прямоугольным треугольникам, но и к отрезкам прямых линий на плоскости (рис. 2) для вычисления их длин по декартовым координатам концов отрезков. И всё! Изучение остальных математических выкладок, лемм и теорем можно отложить на потом, если в том появится желание и потребность. Но, решив задачу, чувствуешь «глубокое удовлетворение», а не то, что ты невежда в математике. А это чего-то стоит.

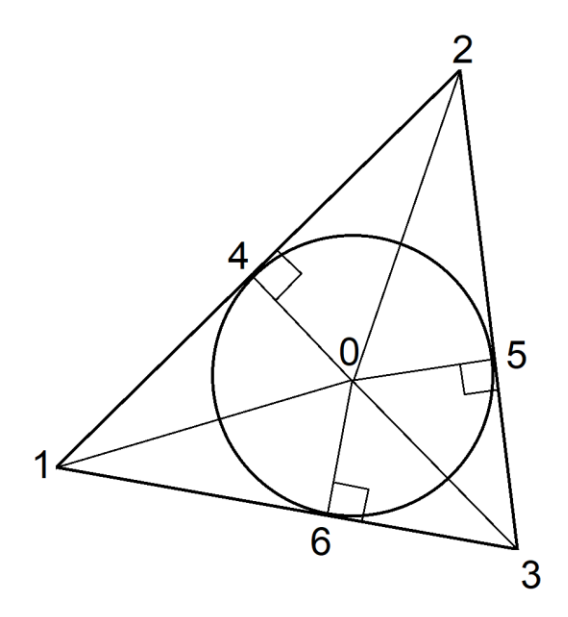

*Рис.* 1. Схема задачи об окружности, вписанной в треугольник

На рисунке 2 показано начало решение задачи в среде пакета Mathcad<sup>1</sup>: ввод координат вершин треугольника (*x1-y<sup>1</sup> x2-y2*, *x3-y3*) и вычисление длин его сторон *a*, *b* и *c*.

<sup>&</sup>lt;sup>1</sup> Многие возразят, что для решения математических задач на компьютере более подходят пакеты Maple и Mathematica. Но для наших несложных задач годится и инженерный суперкалькулятор Mathcad, протоколы решения задач на котором не требуют особых пояснений.

$$
x_1 := 0 \text{ m} \qquad y_1 := 0 \text{ m}
$$
  
\n
$$
x_2 := 5 \text{ m} \qquad y_2 := 7 \text{ m}
$$
  
\n
$$
x_3 := 8 \text{ m} \qquad y_3 := 2 \text{ m}
$$
  
\n
$$
a := \sqrt{(x_1 - x_2)^2 + (y_1 - y_2)^2} = 8.602 \text{ m}
$$
  
\n
$$
b := \sqrt{(x_3 - x_2)^2 + (y_3 - y_2)^2} = 5.831 \text{ m}
$$
  
\n
$$
c := \sqrt{(x_1 - x_3)^2 + (y_1 - y_3)^2} = 8.246 \text{ m}
$$

Рис. 2 Ввод координат вершин треугольника и вычисление длин его сторон

Примечание. Задача решается с использованием единиц измерения. «Чистым» математикам это покажется необычным и излишним. Но этот прием позволяет через контроль размерностей избежать некоторых возможных опечаток при вводе формул. В общем и целом, это является современным трендом при решении задач на компьютере, когда оперируют не просто числами, а физическими величинами. Единицы измерения это, помимо прочего, и хорошие комментарии: если какая-то переменная выводится с метрами, то это длина, а если с метрами квадратными, то это площадь, если говорить о нашей задаче.

Решение сводится к поиску корней системы трех уравнений с тремя неизвестными - см. рис. 3. Длины 1-2, 2-3 и 1-3 каждой стороны нашего треугольника (см. рис. 1) равны сумме длин катетов 1-4 и 2-4, 2-5 и 3-5, 1-6 и 3-6 смежных прямоугольных треугольников со вторыми катетами, длины которых равны радиусу искомой вписанной окружности. В докомпьютерную эру о таком методе решения нельзя было даже и подумать: простенькая, казалось бы, задача об окружности в треугольнике перерастает в существенно более сложную задачу - задачу ручного решения системы уравнений. А численные методы тогда только зарождались и довольно редко использовались в практических расчетах – основной упор делался на аналитику.

На рисунке 3 показано *численное* решение системы уравнений с помощью блока «Решить» пакета Mathcad. Для решения достаточно задать начальные значения искомых неизвестных, записать систему уравнений и вызвать встроенную в Mathcad функцию Find, которая вернет значения своих аргументов (неизвестных системы), превращающих уравнения в тождества с некоторой погрешностью, достаточной для практического, а не теоретического решения нашей задачи. Иногда, правда, функция Find возвращает не ответ, а сообщение об ошибке с призывом изменить начальные приближения и/или точность вычислений.

$$
\frac{\frac{9}{4}}{\frac{3}{4}} \sum_{\substack{n=1 \text{odd } n \text{odd } n}}^{\frac{m}{4}} \frac{\left| \mathbf{P}\mathbf{E}\mathbf{H}\mathbf{H}\mathbf{b} \right|}{r:=1 \text{ m}} \qquad x_r:=5 \text{ m} \qquad y_r:=10 \text{ m}
$$
\n
$$
\frac{\sum_{\substack{n=1 \text{odd } n \text{odd } n}}^{\frac{m}{4}}}{r:=1 \text{ m}} \qquad x_r:=5 \text{ m} \qquad y_r:=10 \text{ m}
$$
\n
$$
\sum_{\substack{n=1 \text{odd } n \text{odd } n}}^{\frac{m}{4}} \left[ a = \sqrt{\left( \left(x_1 - x_r\right)^2 + \left(y_1 - y_r\right)^2 \right) - r^2} + \sqrt{\left(x_2 - x_r\right)^2 + \left(y_2 - y_r\right)^2} \right) - r^2}
$$
\n
$$
\sum_{\substack{n=1 \text{odd } n}}^{\frac{m}{4}} \left[ c = \sqrt{\left(x_1 - x_r\right)^2 + \left(y_1 - y_r\right)^2} \right] - r^2} + \sqrt{\left(x_3 - x_r\right)^2 + \left(y_3 - y_r\right)^2} - r^2
$$
\n
$$
\sum_{\substack{n=1 \text{odd } n}}^{\frac{m}{4}} \left[ \begin{matrix} r \\ x_r \\ y_r \end{matrix} \right] := \text{Find } (r, x_r, y_r) = \begin{bmatrix} 2.028 \\ 4.852 \\ 3.304 \end{bmatrix} \text{ m}
$$

*Рис.* 3 Численное решение задачи об окружности, вписанной в треугольник

Заодно можно решить ещё одну задачу – найти радиус *R* и координаты *xR-y<sup>R</sup>* окружности, какая описывает наш треугольник. Для этого достаточно составить систему из трех уравнений, основанных на уравнении окружности в декартовых координатах. Новая система получится не такой сложной, как первая, и ее можно будет решить аналитически (см. рис. 4). Попытки же аналитического решения системы уравнений, показанной на рис. 3, заканчивались либо неудачей, либо генерацией слишком громоздкого ответа, с которым сложно работать.

$$
\begin{bmatrix} R^2 = (x_1 - x_R)^2 + (y_1 - y_R)^2 \\ R^2 = (x_2 - x_R)^2 + (y_2 - y_R)^2 \\ R^2 = (x_3 - x_R)^2 + (y_3 - y_R)^2 \end{bmatrix} \xrightarrow{\text{solve}, \begin{bmatrix} R \\ x_R \\ y_R \end{bmatrix}} \begin{bmatrix} -\sqrt{10693 \cdot m^2} & 82 \cdot m & 63 \cdot m \\ \frac{23}{23} & 23 & 23 \\ \frac{\sqrt{10693 \cdot m^2}}{23} & \frac{82 \cdot m}{23} & \frac{63 \cdot m}{23} \end{bmatrix}
$$
  

$$
R := \frac{\sqrt{10693 \cdot m^2}}{23} = 4.496 \text{ m} \quad x_R := \frac{82 \cdot m}{23} = 3.565 \text{ m} \quad y_R := \frac{63 \cdot m}{23} = 2.739 \text{ m}
$$

*Рис.*4 Аналитическое решение задачи об окружности, описанной вокруг треугольника

Решение на рисунке 4 аналитическим (символьным) можно назвать с оговоркой. Здесь мы оперировали не самими символами (переменными), а числовыми значениями, какие хранятся в переменных. Но так как использовался аппарат компьютерных аналитических преобразований (оператор solve), а не численная математика (функция **Find**), то ответ был выдан не приближенный в виде десятичной дроби, а абсолютно точный в виде выражений с простыми, а не десятичными дробями и квадратными корнями (в радикалах). Кроме того, выданы два корня, а не один из двух. Второй корень (нижняя строка выданной оператором solve матрицы) был скопирован для хранения в соответствующих переменных, что позволило построить окружность, описанную вокруг треугольника.

Любое решение, особенно численное, требует проверки. Для этого необходимо и достаточно убедиться, что левые и правые части уравнений становятся равными друг другу при найденных значениях неизвестных. Вернее, почти равны друг другу. Численные методы решения задач имеют и другое название - приближенные методы. Такая проверка была сделана, но не показана здесь. В нашем случае проверка правильности решения была проведена графически – построен заданный треугольник с двумя найденными окружностями - вписанной и описанной (рис. 5). В этом случае будет проверяться не только правильность решения системы, но и правильность её составления: любые случайные или намеренные изменения в системах уравнений, показанных на рис. 3 и 4, заметно исказят рисунок 5.

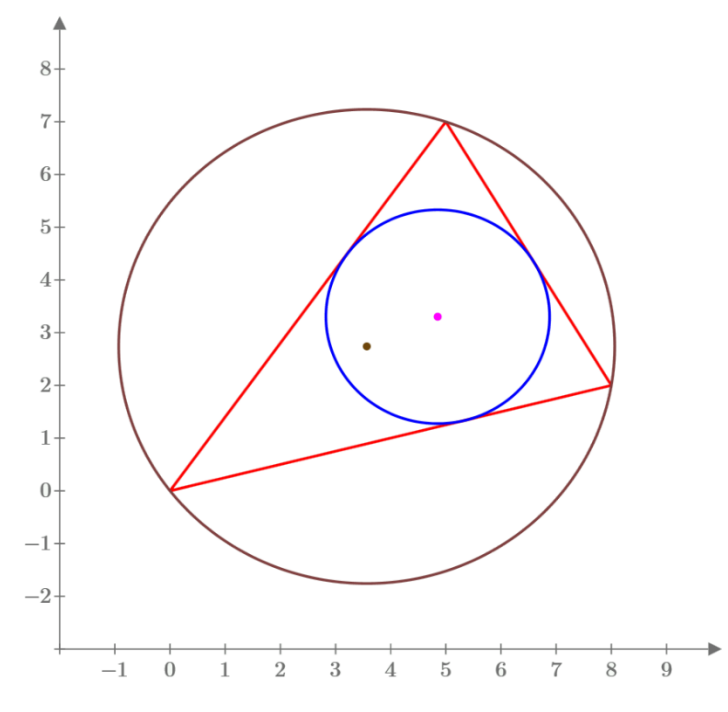

Рис. 5 Треугольник с вписанной и описанной окружностями

После того, как мы построили вписанные и описанные окружности с помощью современных компьютерных средств, можно вернуться к изучению материала, накопленного за несколько веков решения этой задачи. Можно узнать, например, что радиус вписанной в треугольник окружности  $r$  равен площади треугольника S, поделенного на его полупериметр p (см. рис 6), где сравниваются результаты нахождения этого радиуса через численное решение системы трех уравнений и по формуле с площадью и полупериметром. Предварительное нахождение значения г по готовой формуле позволяет уменьшить число уравнения до двух. Но тут можно вспомнить KISS-принцип работы на компьютере (Keep It Simple, Stupid – делай это проще, «дурачок»). Он предписывает решать задачи простейшим способом и прибегать к сложным алгоритмам только в крайних случаях. Если, например, наша система из трех уравнений не решается, решается неверно или недопустимо долго, то следует уменьшить её до двух уравнений, определив значение переменной г через аналитическую формулу. Но тут будут возникать вопросы о том, как получена эта формула, понимает ли работающий с ней её суть и т.д. С тремя уравнениями таких вопросов не возникает делай это проще, дурачок! Попеременное или совместное использование символьной и численной математики при решении задач на компьютере - это веление времени [7].

$$
p := \frac{a+b+c}{2} = 11.34 \text{ m} \qquad S := \sqrt{p \cdot (p-a) \cdot (p-b) \cdot (p-c)} = 23 \text{ m}^2
$$

$$
r = 2.028 \text{ m} \qquad \frac{S}{p} = 2.028 \text{ m}
$$

*Рис.* 6 Вычисление радиуса окружности, вписанной в треугольник, по известной формуле

В справочниках и учебниках – бумажных и интернетовских можно найти *формулу Эйлера*, определяющей расстояние между центрами вписанной и описанной окружностей (рис. 7). Эти центры на рис. 5 отмечены точками. Вычисления на рис. 7 – это опять же дополнительная проверка правильности составления и решения наших уравнений. Если возникнет потребность или желание, можно посмотреть, как эта формула выводилась великим Эйлером. Или попытаться вывести её самостаятельно.

$$
d = \sqrt{(x_r - x_R)^2 + (y_r - y_R)^2} = 1.406 \text{ m}
$$

$$
\sqrt{R^2 - 2 \cdot R \cdot r} = 1.406 \text{ m}
$$

*Рис.* 7 Вычисление по формуле Эйлера расстояния между центрами вписанной в треугольник окружности и окружности, описанной вокруг треугольника

Задачу об окружности, вписанной в треугольник, несложно решить и без компьютера. Для этого достаточно на листе бумаги нарисовать сам треугольник и две из трех его биссектрис, пересечение которых и будет центром искомой окружности. Далее с помощью циркуля несложно нарисовать и саму окружность. Но можно прочертить и все три биссектрисы, если учесть тот факт, что они пересекаются в одной точке, которую называют *инцентром*. А вот задачу о вписывании в треугольник трех окружностей – *окружностей Мальфатти*, графически решить будет довольно затруднительно, принимая во внимание описанный нами эффект княжны Марьи и тот факт, что мы давно уже разучились чертить с помощью линейки и циркуля, переложив эту работу на плечи компьютера.

#### **2. Окружности Мальфатти**

Окружности Мальфатти — это такие три окружности внутри заданного треугольника, каждая из которых касается двух других и двух сторон треугольника. Эти окружности названы в честь итальянского математика Джанфранческо Мальфатти (Gian Francesco Malfatti, 1731 – 1807).

Но об этом математике и его окружностях автор и его студенты-соавторы узнали только после того, как они «численно» вписали в треугольник три окружности, усложняя задачу об одной окружности (рис. 1 и 5). После этого был проведен мониторинг задачи в Интернете, приведший к окружностям Мальфатти. Оказалось, что авторский метод намного проще всех, ранее предложенных в течение нескольких «бескомпьютерных» веков. Тут сказался эффект, которому можно дать название еще одного классического литературного произведения – пьесы «Горе от ума». Если б автор и его студенты-соавторы знали методы построения окружностей Мальфатти, то скорее всего они стали бы реализовывать эти методы на компьютере. А так они придумали новый метод, не имеющий ручных аналогов. Голь на выдумки хитра! Тут можно и вспомнить легенду о клумбовом яйце - о грубом способе решения задачи установки яйца на острый конец с надломом скорлупы.

Работа по вписыванию окружностей в треугольник выполнялась в рамках занятий по дисциплине «Инженерные расчеты» по новой образовательной технологии STEM, когда на одном уроке охватываются разные научно-технические дисциплины и направления [8]:  $S - Science, T -$ Technology,  $E$  – Engineering  $\mu$  M – Mathematics. *И* всё это делается с опорой на современные информационные технологии. Иногда сюда добавляют букву A - Art, искусство: STEAM, а не STEM. Проблема гуманитаризации технического образования - это важный аспект в работе вуза, который непосредственно затронут в этом учебнике. Поэтому-то в статье упоминаются Толстой, Достоевский и Грибоедов. Если вспомнить энергетику (авторы статьи из МЭИ), то следует отметить, что слово steam по-английски это и водяной пар, который в начале XIX века произвел в мире первую промышленную (теплотехническую) революцию (Industry 1): появились паровые машины, пароходы, паровозы... Технология обучения STEM/STEAM может способствовать развитию четвертой (цифровой) промышленной революции наших дней (Industry 4).

В Интернете можно найти множество описаний методов построения окружностей Мальфатти, в которых очень скоро запутается не только пресловутая княжна Марья, но и человек, более-менее знакомый с математикой. Проблема тут в том, что все эти методы (метод Штейнера, например) нацелены на ручное решение задачи на бумаге с линейкой, циркулем и т.д. Авторская же методика, основанная на переложение рутинной работы на компьютер, позволяет довольно просто встроить в заданный треугольник три окружности Мальфатти.

На рисунке 8 показана схема задачи, сводящая её решение к решению системы девяти уравнений с девятью неизвестными  $r_1$ ,  $x_{r1}$ ,  $y_{r1}$ ,  $r_2$ ,  $x_{r2}$ ,  $y_{r2}$ ,  $r_2$ ,  $x_{r2}$  и  $y_{r2}$  (см. рис. 9).

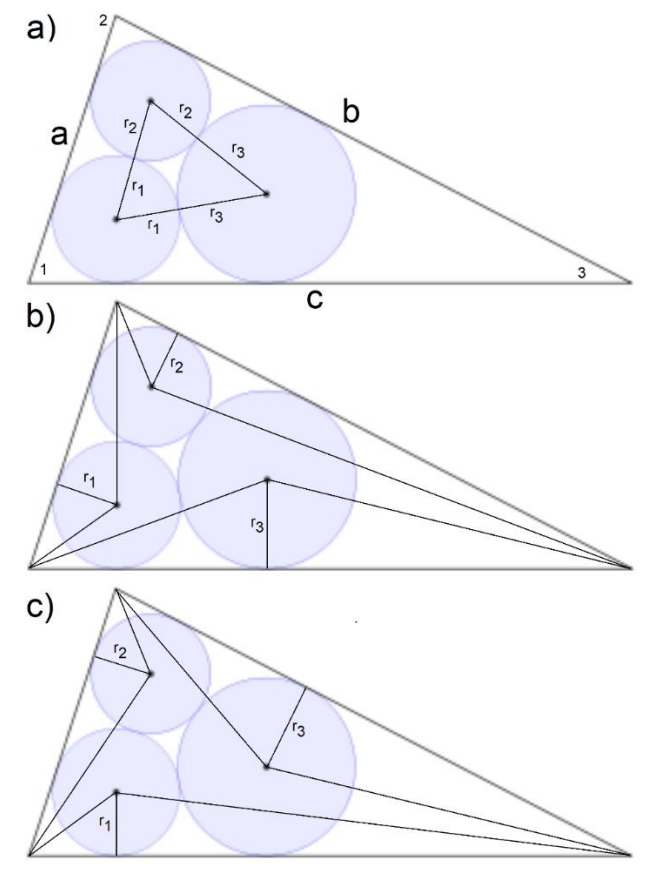

Рис. 8 Три схемы задачи об окружностях Мальфатти

Первые три уравнения на рис. 9 получены при анализе исходного треугольника на рис. 8а, внутри которого прорисован еще один треугольник, вершины которого это центры окружностей Мальфатти<sup>2</sup> . Четвертое, пятое и шестое уравнения вытекают из анализа рис. 8b, а седьмое, восьмое и девятое уравнения – из анализа рис. 8с. Здесь зафиксирован уже отмеченный нами факт, что длина каждой стороны нашего исходного треугольника равна сумме длин катетов двух смежных прямоугольных треугольников со вторыми катетами, длины которых равны радиусу соответствующей искомой вписанной окружности – одной из трех.

$$
r_{1}+r_{2} = \sqrt{(x_{r1}-x_{r2})^{2} + (y_{r1}-y_{r2})^{2}}
$$
\n
$$
r_{2}+r_{3} = \sqrt{(x_{r2}-x_{r3})^{2} + (y_{r2}-y_{r3})^{2}}
$$
\n
$$
r_{1}+r_{3} = \sqrt{(x_{r1}-x_{r3})^{2} + (y_{r1}-y_{r3})^{2}}
$$
\n
$$
a = \sqrt{((x_{1}-x_{r1})^{2} + (y_{1}-y_{r1})^{2}) - r_{1}^{2}} + \sqrt{((x_{2}-x_{r1})^{2} + (y_{2}-y_{r1})^{2}) - r_{1}^{2}}
$$
\n
$$
b = \sqrt{((x_{2}-x_{r2})^{2} + (y_{2}-y_{r2})^{2}) - r_{2}^{2}} + \sqrt{((x_{3}-x_{r2})^{2} + (y_{3}-y_{r2})^{2}) - r_{2}^{2}}
$$
\n
$$
c = \sqrt{((x_{3}-x_{r3})^{2} + (y_{3}-y_{r3})^{2}) - r_{3}^{2}} + \sqrt{((x_{1}-x_{r3})^{2} + (y_{1}-y_{r3})^{2}) - r_{3}^{2}}
$$
\n
$$
a = \sqrt{((x_{1}-x_{r2})^{2} + (y_{1}-y_{r2})^{2}) - r_{2}^{2}} + \sqrt{((x_{2}-x_{r2})^{2} + (y_{2}-y_{r2})^{2}) - r_{3}^{2}}
$$
\n
$$
b = \sqrt{((x_{2}-x_{r3})^{2} + (y_{2}-y_{r3})^{2}) - r_{3}^{2}} + \sqrt{((x_{2}-x_{r2})^{2} + (y_{2}-y_{r2})^{2}) - r_{3}^{2}}
$$
\n
$$
b = \sqrt{((x_{3}-x_{r1})^{2} + (y_{3}-y_{r1})^{2}) - r_{1}^{2}} + \sqrt{((x_{1}-x_{r1})^{2} + (y_{1}-y_{r1})^{2}) - r_{1}^{2}}
$$
\n
$$
c = \sqrt{((x_{3}-x_{r1})^{2} + (y_{3}-y_{r1})^{2}) - r_{1}^{2}} + \sqrt{((x_{1}-x_{r1})^{2} + (y_{1}-y_{r1})^{2}) - r_{1}^{2}}
$$

*Рис.* 9 Система девяти уравнений с девятью неизвестными, к которой сводится задача об окружностях Мальфатти

На рисунке 10 показан графический результат решения задачи об окружностях Мальфатти для треугольника, параметры которого заданы на рис. 2.

*<sup>2</sup>* Этот треугольник называется *треугольником Мальфатти*. В него можно вписать три новые окружности Мальфатти с новым маленьким треугольником Мальфатти и т.д. Получится некий фрактал с бесконечным числом уменьшающихся окружностей и треугольников. Это будет некий фрактал Мальфатти с бесконечным числом уменьшающихся окружностей и треугольников*.*

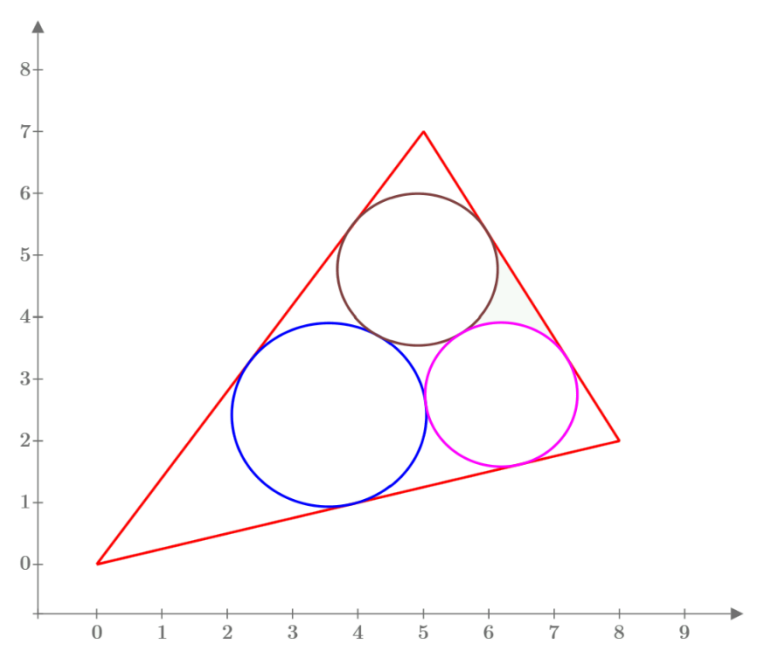

*Рис.* 10 Графическое отображение решения задачи Мальфатти

**Примечание.** Следует разделять задачу о построении окружностей Мальфатти (см. рис. 10) с *задачей Мальфатти*, которая подразумевает нахождение трех вписанных в треугольник непересекающихся окружностей с максимальной суммарной площадью. Эта задача рассматривалась на сайте статьи [https://community.ptc.com/t5/PTC-Mathcad/Malfatti-circles/td](https://community.ptc.com/t5/PTC-Mathcad/Malfatti-circles/td-p/687281)[p/687281.](https://community.ptc.com/t5/PTC-Mathcad/Malfatti-circles/td-p/687281) Она решается c помощью жадного алгоритма: в треугольник вписывается первая большая окружность (см. рис. 5), а затем в свободные уголки вписываются две окружности поменьше так, чтобы их радиусы получились максимально большими. Сайт статьи возник так: на форуме пользователей Mathcad была опубликована задача об окружностях Мальфатти, с просьбой к каждому пользователю оставить некоторые замечания по её решению. В результате проделанной работы появились весьма интересные отклики, даже с использованием анимации. К слову, работа на специализированных форумах – это еще один современный способ решения задач [9].

Изучающему математику интересно будет узнать, какие методы заложены в численное решение наших систем уравнений. Об этих методах можно почитать в руководстве пользователя пакета Mathcad, в среде которого есть возможность реализовать один интересный способ изучения этих методов, основанный на анимации. Давайте рассмотрим его на примере задачи об окружности, вписанной в треугольник [10].

На рис. 11 показана траектория движения центра окружности с начальным радиусом, равным 1 m от точки начального предположения (x = 10 m, y = 10 m) до «цели» – до решения (x = 5.432 m, y = 3.886 m). Мы специально задали пакету Mathcad довольно трудное задание – поместили точку начального предположения не в треугольник, а вне его, чтобы посмотреть, как пакет «будет идти к цели»: «Много ты, компьютер, о себе воображаешь – посмотрим, проглотишь ли ты вот это!». А нужно было бы, конечно, задать значения первого предположения вблизи решения – где-то в центре исходного треугольника. Но «Цель ничто – движение всё!».

Достаточно интересно просмотреть движение окружности в анимации, инструменты создания которой есть в среде Mathcad 15. На рис. 11 показаны шесть кадров этой анимации (номера итерации i равны 0, 21, 187, 482, 484 и 848 – решение задачи): окружность с радиусом 1 m находится в точке  $x = 10$  m,  $y = 10$  m. Затем (первые 21 кадра анимации) окружность срывается с места и ударяется о ближайшую сторону треугольника, подскакивает и ударяется о треугольник снова и снова, словно пытаясь пробить в нем дыру. Затем окружность уменьшается и как бы за счет этого пробирается внутрь треугольника, в котором продолжает биться, находя в нем в конце концов нужное место.

Такое «живое» поведение окружности при «численном» ее вписывании в треугольник, отображенном на рис. 11, видно только при хорошем пространственном воображении. Но можно рисунки с кадрами анимации вырезать из журнала, сшить их в блокнот, быстро перелистывать его, перегнув и зажав пальцами страницы и отпуская их. Такие книжки-игрушки с незамысловатыми сюжетами были очень популярны до изобретения кино и телевидения. Так примерно и поступает пакет Mathcad 15 при создании анимации, «сшивая в блокнот» отдельные кадры, а затем показывая их со скоростью, достаточной для анимирования. Анимация движения окружности в треугольнике (рис. 11) опубликована на сайте статьи по адресу [https://community.ptc.com/t5/PTC-](https://community.ptc.com/t5/PTC-Mathcad/Malfatti-circles/td-p/687281)[Mathcad/Malfatti-circles/td-p/687281.](https://community.ptc.com/t5/PTC-Mathcad/Malfatti-circles/td-p/687281)

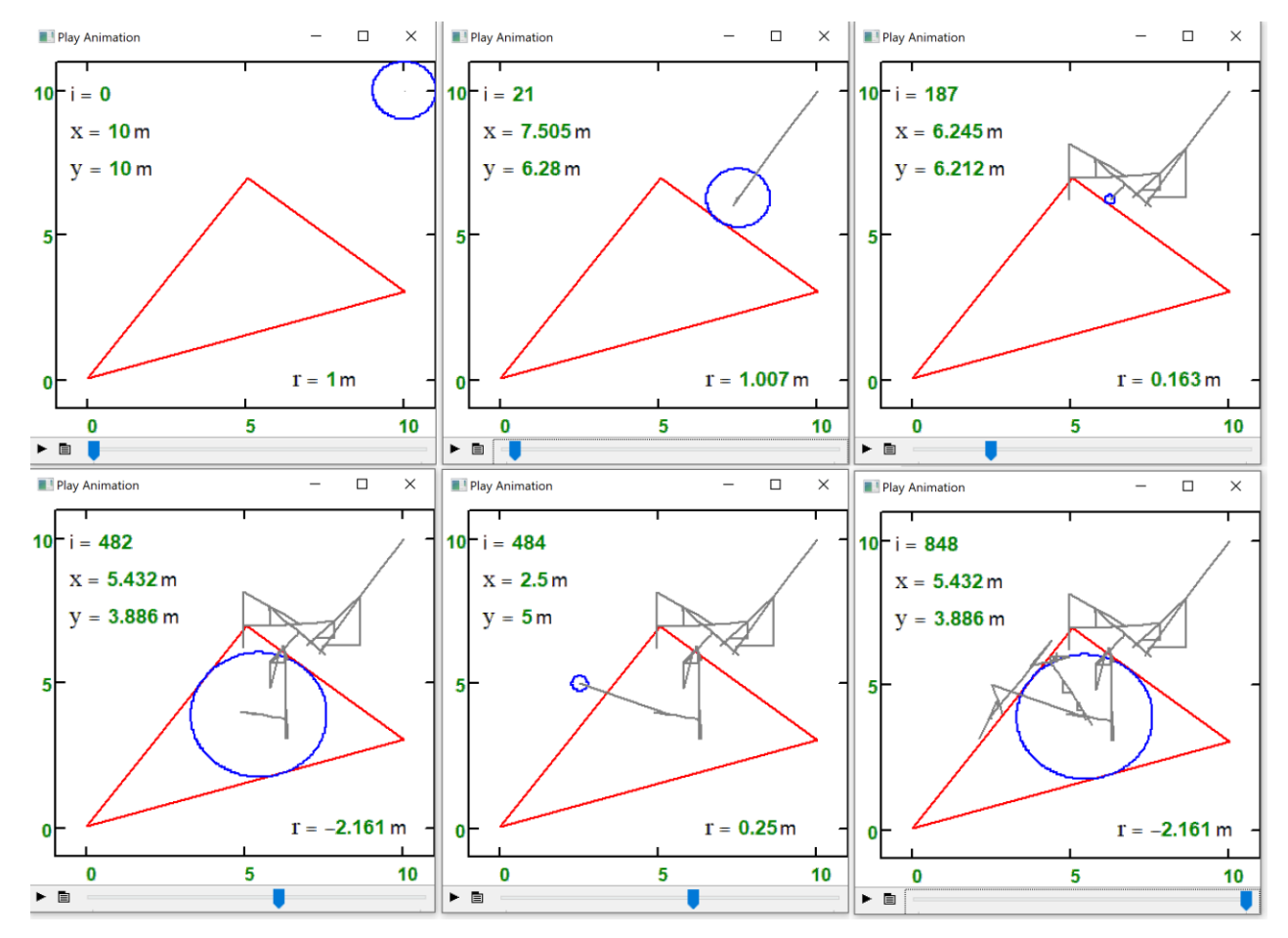

*Рис.* 11 Трассировка численного решения задачи об окружности, вписанной в треугольник

## **3. Парабола и десятое определение окружности**

Если можно было бы спросить у княжны Марьи, что такое окружность, то она скорее всего дала бы всем известный правильный ответ: окружность — это геометрическое место точек на плоскости, равноудалённых от заданной точки (центр окружности). В справочниках – бумажных и интернетовских можно найти восемь других определений окружности. Мы ниже постараемся дать еще одно – десятое определение. Насколько оно оправдано – судить читателям. А вот на вопрос, что такое *парабола* правильный ответ не даст не только княжна Марья, но и подавляющее число школьников, студентов, аспирантов и даже профессоров. Все будут вспоминать квадратное уравнение, а не геометрическое место точек. Современные компьютерные средства позволяют опять же очень просто и красиво решить задачу о рисовании кривых по их не алгебраическому, а геометрическому определению. На рисунке 12 показан универсальный способ построения практически любых линий на плоскости - прямых и кривых, замкнутых и разомкнутых, однозначных и неоднозначных, одиночных и в семействе... К описанию этого способа подходит еще одно историческое сравнение из области машиностроения. Раньше, чтобы изготовить какуюлибо деталь, нужно было сначала отливать заготовку, а потом обрабатывать её на станках токарных, сверлильных, фрезерных, строгальных и т.д. Сейчас многие такие детали изготавливаются на 3D-принтерах, которые «тупо» сканируют объем будущей детали и капают материалом детали (пластик, расплавленный металл и др.) в «нужный момент в нужной точке»<sup>3</sup>. Раньше, чтобы построить кривую по ее описанию, а не по формуле, приходилось искать ее аналитическое выражение и работать с ним, что само по себе являлось сложной, а в ряде случаев неразрешимой задачей. Сейчас в эру быстродействующих компьютеров с дисплеями и принтерами с высоким разрешением можно также «тупо» сканировать область графика и «капать» краской на экране дисплея или на бумаге принтера в том месте, где должна быть точка на графике [11]. На рисунке 12 показано, как строится парабола и её директриса методом 2D-печати в прямоугольной области, ограниченной заданными значениями  $x_1$ ,  $x_2$   $y_1$  и  $y_2$ . Для этого в расчет вводится вспомогательная функция «примерно равно» (оператор «точно равно» тут по понятным причинам не подходит), а в двойном цикле for с параметрами х и у формируются два вектора Х и  $Y$ , хранящие значения координат точек будущей параболы и ее директрисы. Такое построение параболы, еще раз подчеркиваем, базируется не на её квадратичной аналитической формуле, а на базовом определении параболы как геометрического места точек, равноудаленных от фокуса параболы и её директрисы - заданной прямой линии. Расстояния от текущей точки параболы с координатами х и у до её фокуса с координатами  $x_f$  и  $y_f$  и до директрисы с её коэффициентами  $a_x$ ,  $a_y$  и а заносятся в переменные  $L_1$  и  $L_2$ , если (оператор if) эти расстояния примерно равны.

<sup>&</sup>lt;sup>3</sup> «Играть на любом музыкальном инструменте очень легко: все, что для этого требуется, — нажимать в нужное время на нужную клавишу. А играть он будет сам». Это шутливое высказывание приписывают Иоганну Себастьяну Баху, который, конечно, имел в виду клавишные музыкальные инструменты. К скрипке, например, это применить невозможно.

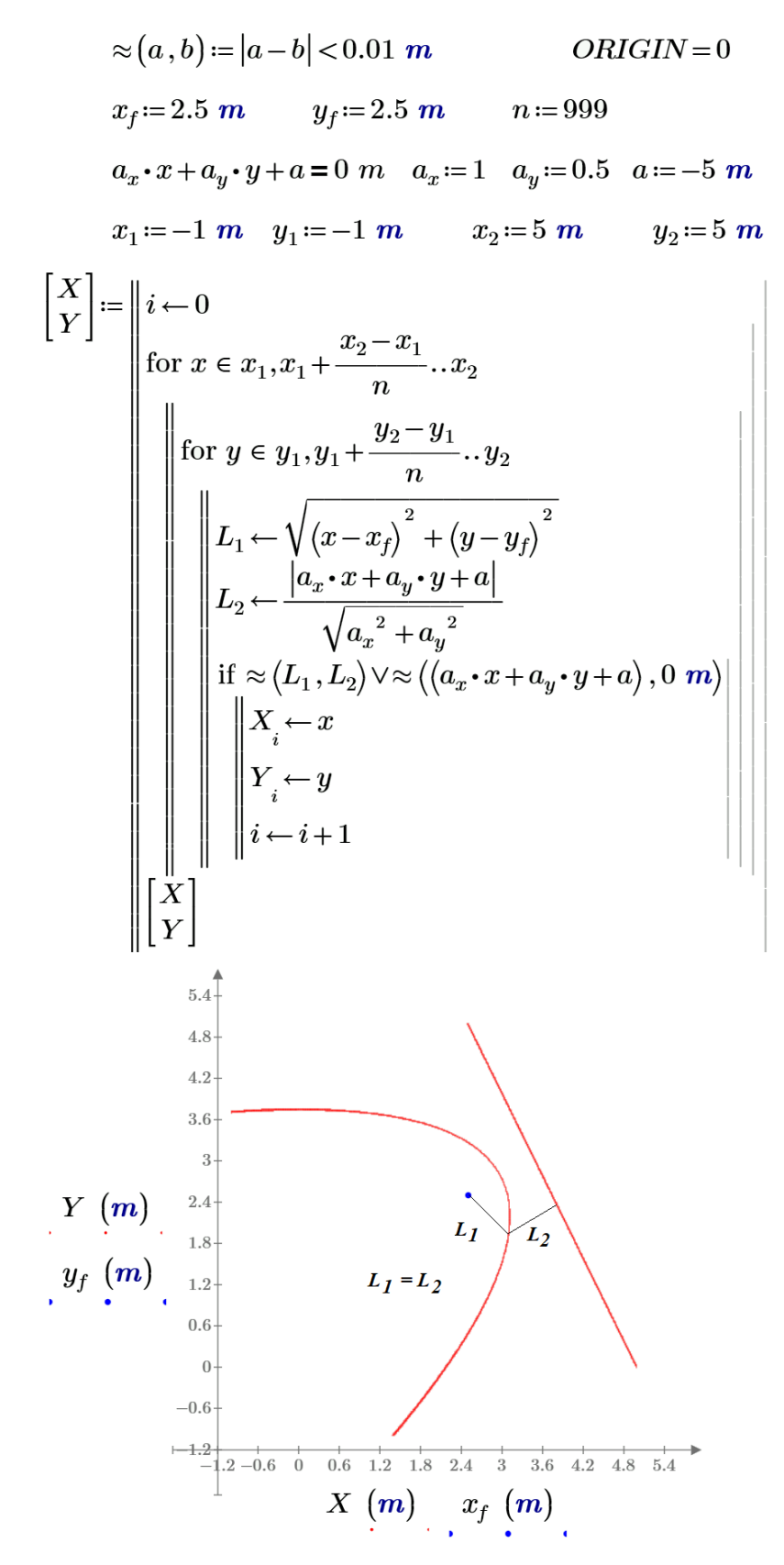

*Рис.* 12 Построение параболы и ее директрисы сканированием плоской области (примечание: на графике тонкие прямые линии и буквенные обозначения дорисованы в ручном режиме)

Мы могли бы по уравнению прямой с тремя коэффициентами найти уравнение невертикальной прямой с двумя коэффициентами и построить директрису традиционным способом. Но эта директриса у нас строится на рис. 12 вместе с параболой – сканированием прямоугольной области. Для этого в программном блоке на рис. 12 в операторе if добавлен оператор с символом V – логическое ИЛИ: в векторы X и Y заносятся точки и параболы, и прямой<sup>4</sup>. В расчете можно менять значение переменной *п* и понятие того, что такое «примерно равно» (окончание оператора, задающего функцию с именем  $\approx$ ) и добиваться некоего компромисса между качеством графика и временем его построения. Из точек, формирующих на рис. 12 параболу, можно изъять пять точек, по которым через решение системы пяти линейных уравнений с пятью неизвестными, возможно рассчитать коэффициенты уравнения плоской кривой второго порядка и через анализ инвариант убедиться, что это парабола, а не гипербола или эллипс. Все это опять же довольно просто сделать на компьютере с математической программой [12].

Похожим образом можно рассмотреть и другие кривые второго порядка. Так, в определении эллипса фигурирует не равенство (как у параболы), а сумма. Эллипс — это геометрическое место точек на плоскости, для которых сумма расстояний до двух заданных точек (фокусы эллипса) постоянна. В определении же гиперболы фигурирует разность. Гипербола – это геометрическое место точек на плоскости, для которых абсолютное значение разности расстояний до двух выделенных точек (называемых также фокусами) постоянно. Если же сумму или разность в этих определениях заменить на произведение, то мы получим определение так называемых овалов Кассини (https://ru.wikipedia.org/wiki/Овал Кассини) - см. рис. 13 с семейством этих овалов, построенных уже нами описанным методом сканирования на плоскости. Примечание. На рис. 13 показано только ядро программы сканирования с вычислением расстояний  $L_1$  и  $L_2$ . Полная же программа с двумя циклами for и оператором if показана на рис. 12.

<sup>4</sup> В этом предложении конфликтуют математика и русский язык. Математика требует, чтобы было написано «заносятся точки параболы или прямой» - см. оператор ИЛИ (V) на рис. 3.5: очередная точка принадлежит параболе или прямой. Мы же написали «и параболе, и прямой». А вот еше одно типичное несоответствие русского языка и математики, точнее булевой алгебры. В вопросе «Ты сегодня вечером идешь в театр или в кино?» заключен не оператор ИЛИ (V), а оператор исключающее ИЛИ: нельзя одновременно находиться в двух местах. Если быть предельно скрупулёзным, то в программе на рис. 12 нужно использовать не оператор ИЛИ (V), а оператор исключающее ИЛИ: у нас нет точек, которые принадлежат и параболе, и прямой.

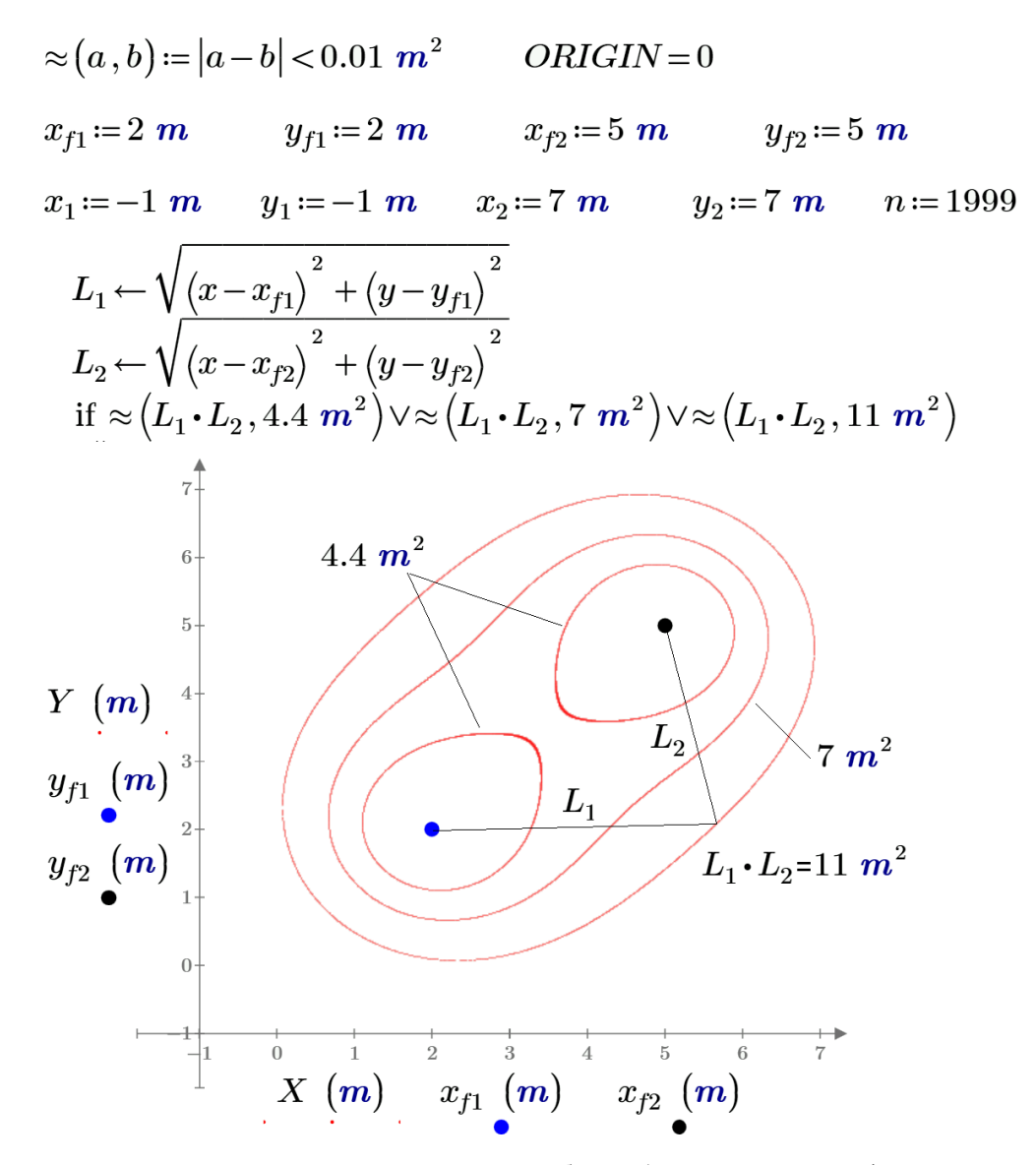

*Рис.* 13 Построение овалов Кассини сканированием области (примечание: на графике тонкие прямые линии-указатели и буквенные обозначения дорисованы в ручном режиме)

Мы перечислили три арифметических действия – сложение, вычитание и умножение, задающие три кривые второго порядка – эллипс, гиперболу и овал Кассини. Четвертое арифметическое действие – деление генерирует окружность (частный случай эллипса), так называемые *окружности Аполлония* (https://ru.wikipedia.org/wiki/Окружность\_Аполлония). На рисунке 14 эти окружности также строятся через сканирование, но не через оператор деления, а с использованием функции mod – остаток от деления. За счет этого удалось построить бесконечное семейство окружностей и дуг окружностей, включая и предельный случай – прямую линию.

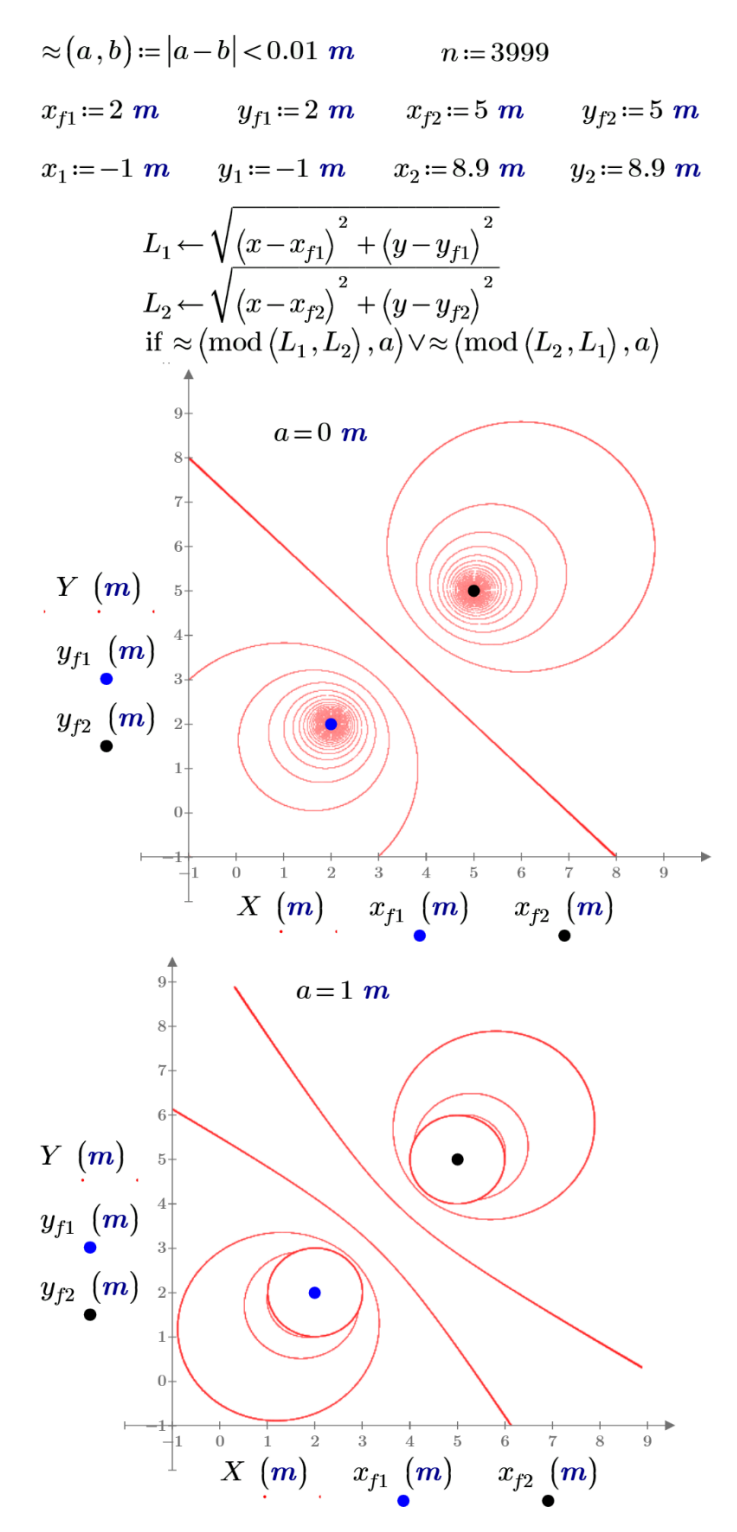

*Рис.* 14 Построение семейства окружностей Аполлония

Окружности, показанные на рис. 14, построены с опорой на десятое определение окружности, в котором фигурирует остаток от деления.

**Выводы:** Современные численные компьютерные средства позволяют по-новому решать математические задачи методами, понимание которых доступно многим. Современные численные средства, компьютеры и программы позволяют взглянуть по-новому на старые задачи, а анимации наглядно показывают, как машина «думает» за вас. Такие математические пакеты, как Mathcad, открывают дорогу школьникам и студентам в мир занимательной математики, позволяя решать сложные задания, строить громоздкие графики, столь не любимые многими, не отрываясь от любимого компьютера. Хочется верить, что решение математических задач способно стать таким же увлекательным делом, как «зависание» в социальных сетях или играх.

### **Литература**

1. В. З. Беленький, А. А. Заславский. Решение обобщенной задачи Мальфатти с помощью комплексной (гиперболической) тригонометрии // Математическое просвещение, сер. 3, 1998, выпуск 2, стр. 141–154

2. Ефремов Д. Д. Новая геометрия треугольника. Изд. 2. Серия: Физико-математическое наследие (репринтное воспроизведение издания) — Москва: Ленанд, 2015. — 352 с. — ISBN 978- 5-9710-2186-5.

3. Коксетер Г. С. М., Грейтцер С. П. Новые встречи с геометрией. — М.: Наука, 1978. — Т. 14. — (Библиотека математического кружка).

4. Мякишев А. Г. Элементы геометрии треугольника. — М.: МЦНМО, 2002.

5. В. З. Беленький, А. А. Заславский. О задаче Мальфатти // Квант. №4. 1994

6. Очков В. Ф., Нори М. Путешествие в мир науки и искусства на стопоходящей машине Чебышёва // Информатика в школе. № 8, 2018 г. С. 53-61 (http://twt.mpei.ac.ru/ochkov/Tcheb.pdf)

7. Очков В.Ф., Бобряков А.В., Хорьков С.Н. Гибридное решение задач на компьютере // Cloud of Science. Том 4 № 2. 2017. С. 5-26 (http://twt.mpei.ac.ru/ochkov/Hybrid.pdf)

8. Valery Ochkov.  $2^5$  Problems for STEM Education. Chapman and Hall/CRC. 2020. 374 p. (https://www.routledge.com/2-Problems-for-STEM-Education/Ochkov/p/book/9780367345259)

9. Очков В.Ф., Герк С. Активность на форумах – важная часть учебы и последующей инженерной деятельности студента // Открытое образование, № 5, 2014. С. 93-101 (http://twt.mpei.ac.ru/ochkov/Ochkov-Gurke-OE-5-2014.pdf)

10. Очков В.Ф., Богомолова Е.П. Путешествие окружности в треугольнике, а треугольника в ложбине или Сам себе компьютерный режиссер // Открытое образование. № 2. 2015. С. 24-32 (http://twt.mpei.ac.ru/ochkov/TrianglInCircle.pdf)

11. Очков В.Ф., Фалькони А.Д. Семь вычислительных кривых или Велосипед Аполлония // Cloud of Science. 2016. Т. 3. № 3. С. 397-418 (http://twt.mpei.ac.ru/ochkov/7-curves.pdf)

12. Очков В.Ф., Богомолова Е.П., Иванов Д.А., Писачич К. Движения планет: расчет и визуализация в среде Mathcad или Часы Кеплера // Cloud of Science. T. 2, № 2.2015. С. 177-215 (http://twt.mpei.ac.ru/ochkov/Planets.pdf)